# OptiPlex 7020

# Quick Start Guide

Guide d'information rapide Guía de inicio rápido

Explorez les ressources | Explorar recursos Explore recursos

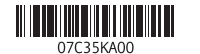

#### Enable security and updates

Activez la sécurité et les mises à jour Habilitar segurança e atualizações Activar seguridad y actualizaciones

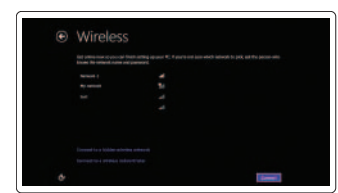

### 6 Explore resources Finish Windows setup

Connect to your network Connectez-vous à votre réseau Conectar-se à rede Conectar a la red

## 1 Connect the keyboard and mouse

#### Log in to your Microsoft account or create a local account

### 2 Connect the network cable (optional)

Connectez-vous à votre compte Microsoft ou créez un compte local Faça login na conta da Microsoft ou crie uma conta local Iniciar sesión en su cuenta de Microsoft o crear una cuenta local

## 3 4 Connect the display

Terminez l'installation de Windows | Concluir a configuração do Windows Finalice la configuración de Windows

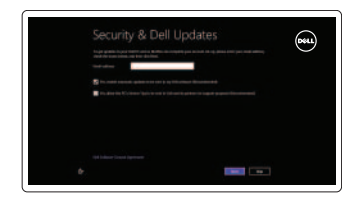

Connectez le clavier et la souris Conecte o teclado e o mouse Conecte el teclado y el ratón

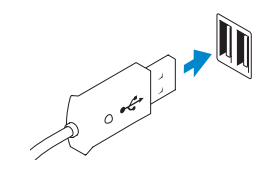

 $Or | Out | Out |$ 

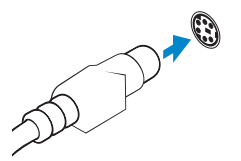

- **Z** REMARQUE : Si vous avez acheté votre ordinateur avec une carte graphique distincte, connectez l'écran à cette dernière.
- **NOTA:** Se você comprou o seu computador com uma placa de vídeo discreta, conecte o monitor à placa de vídeo discreta.
- **NOTA:** Si encargó su equipo con una tarjeta de gráficos discretos, conecte la pantalla al conector en la tarjeta de gráficos discretos.

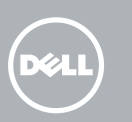

USB Connector Port USB Conector USB Conector USB

PS/2 Connector Port PS/2 Conector PS/2 Conector PS/2

## 5 Turn on your computer and display

Aide et astuces | Ajuda e Dicas Ayuda y sugerencias

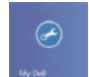

 $\|\cdot\|$  ?

Connectez le câble réseau (facultatif) Conecte o cabo da rede (opcional) Conecte el cable de red (opcional)

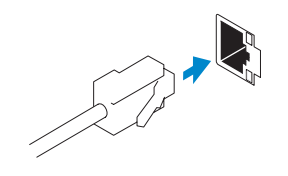

**NOTE:** If you ordered your computer with a discrete graphics card, connect the display to the discrete graphics card.

DisplayPort Connector Port DisplayPort Conector DisplayPort Conector DisplayPort

 $Or | Out | Out |$ 

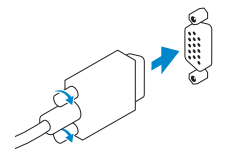

Connectez l'écran Conecte o monitor Conecte la pantalla

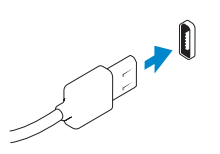

VGA Connector Port VGA Conector VGA Conector VGA

## Connect the power cable on your computer and display

Connectez le câble d'alimentation à votre ordinateur et à votre écran Conecte os cabos de alimentação no computador e no monitor Conecte el cable de alimentación al equipo y la pantalla

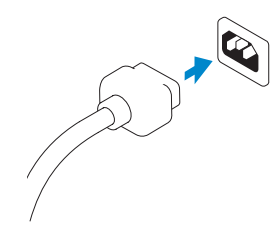

Allumez votre ordinateur et votre écran Ligue o computador e o monitor Encienda el equipo y la pantalla

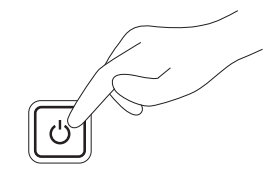

### Help and Tips

#### Register your computer

Enregistrez votre ordinateur | Registrar o computador Registrar el equipo

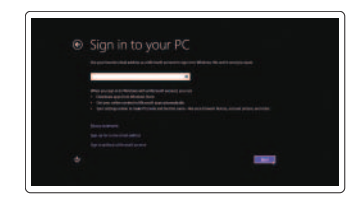

### My Dell Mon Dell | Meu Dell Mi Dell

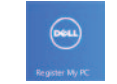

Features Caractéristiques | Recursos | Funciones

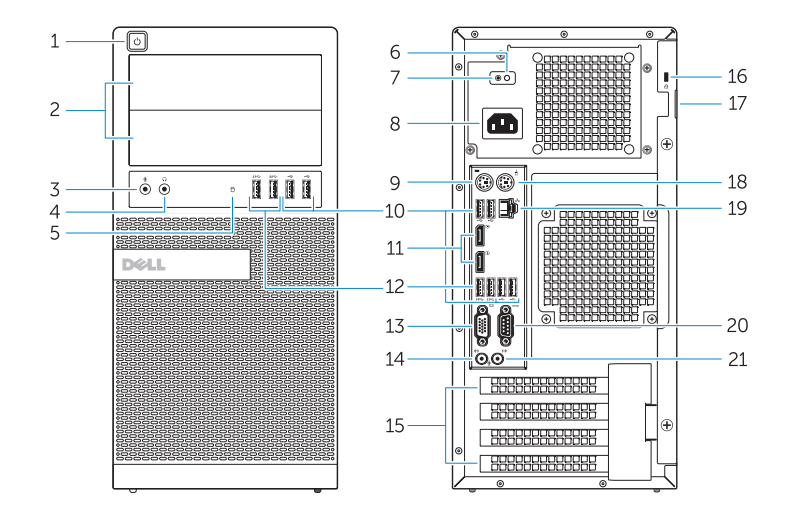

OptiPlex 7020 MT OptiPlex 7020 SFF

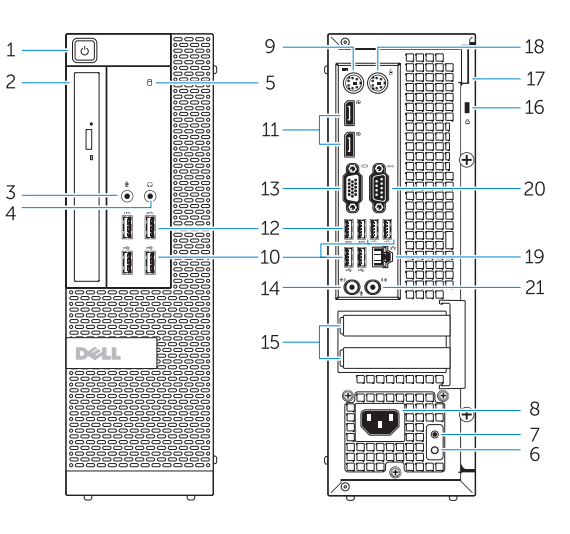

- 1. Power button/Power light
- 2. Flex bay
- 3. Microphone connector
- 4. Headphone connector
- 5. Hard-drive activity light
- 6. Power-supply diagnostic light
- 7. Power-supply diagnostic button
- 8. Power cable connector
- 9. Keyboard connector
- 10. USB 2.0 connector
- 11. DisplayPort connector
- 12. USB 3.0 connector
- 13. VGA connector

#### 14. Line-in/microphone connector

- **15.** Expansion card slots
- 16. Security cable slot
- 17. Padlock ring
- 18. Mouse connector
- 19. Network connector
- 20. Serial connector
- 21. Line-out connector

- 13. Port VGA
- 14. Port entrée ligne/microphone
- 15. Logements pour carte d'extension
- 16. Fente pour câble de sécurité
- 17. Anneau pour cadenas
- 18. Port pour souris
- 
- 
- 21. Port sortie ligne
- 
- 
- 1. Botão liga/desliga/luz de energia 13. Conector VGA
- 2. Flex bay
- 3. Conector do microfone
- 4. Conector do fone de ouvido
- 5. Luz de atividade do disco rígido
- 6. Luz de diagnósticos da fonte de alimentação
- 7. Botão de diagnósticos da fonte de alimentação
- 8. Conector do cabo de alimentação
- 9. Conector do teclado
- 10. Conector USB 2.0
- 11. Conector DisplayPort
- 12. Conector USB 3.0

- 1. Bouton d'alimentation/Voyant d'alimentation 2. Baie FlexBay
- 3. Port pour microphone
- 4. Port pour casque
- 5. Voyant d'activité du disque dur
- **6.** Voyant de diagnostic d'alimentation **19.** Port réseau
- 7. Bouton de diagnostic d'alimentation 20. Port série
- 8. Port d'alimentation
- 9. Port pour clavier
- 10. Port USB 2.0
- 11. Port DisplayPort
- 12. Port USB 3.0

Número de modelo reglamentario: D12M, D13M Voltaje de entrada: 100 V CA–240 V CA Corriente de entrada (máxima): 5,4 A / 4,6 A<br>Frecuencia de entrada: 50 Hz-60 Hz Frecuencia de entrada:

- 14. Conector de entrada de linha/microfone 15. Slots da placa de expansão 16. Encaixe do cabo de segurança 17. Anel de cadeado 18. Conector do mouse 19. Conector de rede 20. Conector serial 21. Conector de saída de linha
- 1. Botón e indicador luminoso de alimentación
- 2. Compartimento flex
- 3. Conector para micrófono
- 4. Conector para auriculares
- 5. Indicador luminoso de actividad de la unidad del disco duro
- 6. Indicador luminoso de diagnóstico del suministro de energía
- 7. Botón de diagnóstico del suministro de energía
- 8. Conector para el cable de alimentación
- 9. Conector del teclado
- 10. Conector USB 2.0
- 11. Conector DisplayPort
- 12. Conector USB 3.0
- 13. Conector VGA
- 14. Conector del micrófono/línea de entrada
- 15. Ranuras para tarjetas de expansión
- 16. Ranura para cable de seguridad 17. Anillo del candado
- 18. Conector para ratón
- 19. Conector de red
- 20. Conector serie
- 21. Conector de línea de salida

#### Product support and manuals

Support produits et manuels Suporte ao produto e manuais Soporte del producto y manuales dell.com/support dell.com/windows8

#### Contact Dell

Contacter Dell | Entre em contato com a Dell Póngase en contacto con Dell

dell.com/contactdell

Regulatory and safety Réglementations et sécurité | Normatização e segurança Normativa y seguridad

dell.com/regulatory\_compliance

Regulatory model

Modelo normativo

Modèle réglementaire | Modelo regulatório OptiPlex 7020 MT: D12M OptiPlex 7020 SFF: D13M

Regulatory type Type réglementaire | Tipo regulatório Tipo normativo

OptiPlex 7020 MT: D12M001 OptiPlex 7020 SFF: D13M001

#### Computer model

Modèle de l'ordinateur | Modelo do computador Modelo de equipo

OptiPlex 7020 MT OptiPlex 7020 SFF

#### Información para NOM, o Norma Oficial Mexicana

La información que se proporciona a continuación se mostrará en los dispositivos que se describen en este documento, en conformidad con los requisitos de la Norma Oficial Mexicana (NOM):

#### Importador:

Dell México S.A. de C.V. Paseo de la Reforma 2620 - Piso 11.° Col. Lomas Altas 11950 México, D.F.